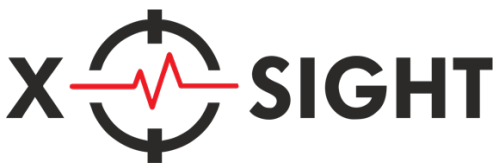

# **Руководство использования аккаунтов и ключей активации XBOX**

#### **Аккаунт спутник**

Получить доступ к подпискам, которые оформлены на аккаунтспутник, можно с вашего аккаунта или любого другого аккаунта на вашей основной системе. Для этого нужно войти в систему, используя данные аккаунта спутника и активировать его на вашей консоли.

## **На Xbox**

#### **Авторизация на консоли:**

- Если консоль новая и зарегистрированных пользователей нет, выберите *«Добавить нового пользователя»* и следуйте инструкциям на экране.
- Если кто-то уже выполнил вход, перейдите в раздел *«Профиль и система»*, нажмите *«Добавить или сменить»* и выберите *«Добавить нового пользователя»*. Следуйте инструкциям на экране.

Вы можете войти непосредственно на консоль, используя геймпад, чтобы ввести сведения о своей учетной записи. Обратите внимание, что, если вы предпочитаете вводить данные с клавиатуры, вы можете ознакомиться с разделом *"Вход на консоль с помощью клавиатуры другого устройства"* ниже.

#### **Назначение Домашней консоли с аккаунта-спутника:**

- Нажмите кнопку *Xbox*.
- Выберите *«Профиль и система > Настройки > Общие > Персонализация»,* а затем выберите *«Моя домашняя консоль Xbox»*.

Эти 2 простых действия позволят использовать подписку, аккаунта спутника, с вашей учетной записи или любого другого аккаунта на вашей консоли. Система распространения лицензии на консолях Xbox является официальной, это базовый функционал учетных записей Xbox Live.

#### **Как изменить пароль от новой учетной записи:**

- Перейдите по ссылке, выполните вход, а затем выберите *«Изменить пароль»*.
- Введите текущий пароль.
- Создайте новый пароль, а затем нажмите кнопку *«Сохранить»*.

Как только вы внесете изменения, на ваш номер телефона или адрес электронной почты будет выслано уведомление. Это мера предосторожности против внесения изменений посторонними. Если изменения внесены не вами, их можно отменить, следуя инструкциям в уведомлении.

# **На ПК**

Получить доступ к контенту (подпискам), которые оформлены на аккаунт спутник, можно с вашего личного аккаунта или любого другого аккаунта на ПК. Для этого необходимо авторизоваться спутником в приложении Microsoft Store, а личным - в приложении Xbox

Порядок действий:

- В Microsoft Store авторизуйтесь, используя данные аккаунта-спутника (иконка с символом человечка на верхней панели окна).
- В приложение Xbox авторизуйтесь, используя данные личного аккаунта.
- Для загрузки контента пользуйтесь приложением Microsoft Store с активной подпиской, а игры запускайте из приложения Xbox. Так весь прогресс будет сохранен в вашем личном аккаунте.

Эти 3 простых действия позволят наслаждаться подпиской, оформленной на аккаунте-спутнике, с вашей учетной записи на ПК!

#### **Как изменить пароль от новой учетной записи:**

- Перейдите по ссылке, выполните вход, а затем выберите *«Изменить пароль»*.
- Введите текущий пароль.
- Создайте новый пароль, а затем нажмите кнопку *«Сохранить»*.

Как только вы внесете изменения, на ваш номер телефона или адрес электронной почты будет выслано уведомление. Это мера предосторожности против внесения изменений посторонними. Если изменения внесены не вами, их можно отменить, следуя инструкциям в уведомлении.

# **На двух системах Xbox**

- На основной системе необходимо настроить спутник по инструкции выше.
- На второй системе необходимо при каждом включении консоли войти в аккаунт-спутник, чтобы в меню была

надпись *«Вход выполнен»*. После этого можно переходить на личный аккаунт.

Выполнять активацию функции *«Домашняя консоль»* на двух системах одновременно нельзя! Активация может быть выполнена только на одном Xbox.

#### **Активация кодов**

Код можно активировать, обратившись сюда: vk.me/sub\_game (Необходимо предоставить доступ к вашему аккаунту)

Если по каким-то причинам первый способ вам не подходит, вы можете активировать ваш ключ самостоятельно.

# **На ПК**

- Устанавливаете расширение Urban VPN (https://www.urbanvpn.com).
- Переходите на сайт redeem.microsoft.com, входите в аккаунт, на котором нужна игра.
- Включаете VPN (с регионом активации ключа).
- Вводите код в поле и активируете.
- На консоли игру ищите в библиотеке в разделе *«Все приобретённые»*. Если игры нет, перезагрузите консоль.

# **На Android**

Регион активации "Турция":

- Устанавливаете приложение Turkey VPN (https://play.google.com/store/apps/details?id=com.secure.hotsp ot.unlimited.proxy.vpnturkey).
- Переходите на сайт redeem.microsoft.com, входите в аккаунт, на котором нужна игра.
- Включаете VPN Турции.
- Вводите код в поле и активируете.
- На консоли игру ищите в библиотеке в разделе *«Все приобретённые»*. Если игры нет, перезагрузите консоль.

Регион активации "Аргентина":

- Устанавливаете приложение VPN.lat (https://play.google.com/store/apps/details?id=com.vpn.lat) .
- Переходите на сайт redeem.microsoft.com, входите в аккаунт, на котором нужна игра.
- Включаете VPN Аргентины.
- Вводите код в поле и активируете.
- На консоли игру ищите в библиотеке в разделе *«Все приобретённые»*. Если игры нет, перезагрузите консоль.

### **На iPhone:**

- Устанавливаете приложение Urban VPN (https://apps.apple.com/app/urban-vpn/id1517016374).
- Переходите на сайт redeem.microsoft.com, входите в аккаунт, на котором нужна игра.
- Включаете VPN Аргентины.
- Вводите код в поле и активируете.
- На консоли игру ищите в библиотеке в разделе *«Все приобретённые»*. Если игры нет, перезагрузите консоль.